### 1. Connect Your Orbi Router

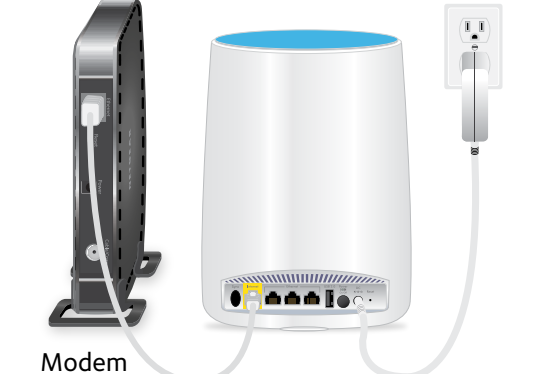

- a. Unplug your modem, remove and replace the backup battery if it uses one, and plug the modem back in.
- b. Place your Orbi router.

We recommend that you place your Orbi router in the middle of your house.

c. Use the included Ethernet cable to connect your modem to the yellow Internet port on your Orbi router.

Note: If you want to connect your Orbi router to an existing gateway, we recommend that you turn off your existing gateway's WiFi.

d. Connect your Orbi router to a power source.

The Power LED on the back of the Orbi router lights green. If the Power LED does not light, press the **Power On/Off** button.

e. Wait for the Orbi router's ring LED to light white.

### 2. Place Your Orbi Satellites

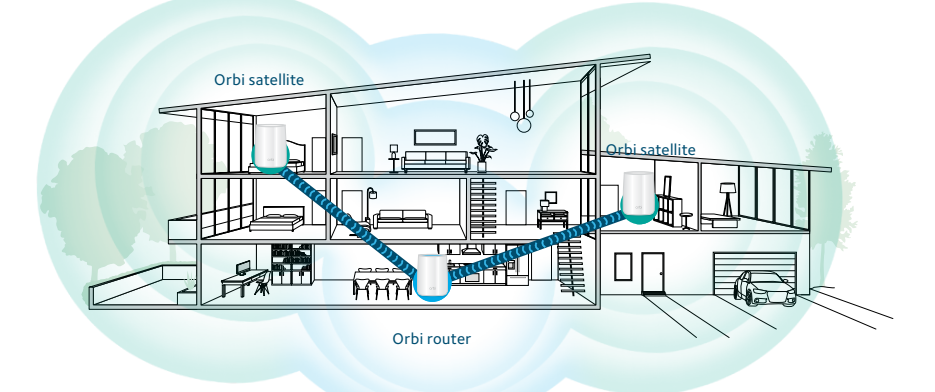

a. Place your Orbi satellites in opposite corners of your house, but still within range of the Orbi router.

If your house has multiple floors, place your Orbi satellites on different floors.

b. Connect an Orbi satellite to a power source.

The Power LED on the back of the Orbi satellite lights green. If the Power LED does not light, press the **Power On/Off** button.

The Orbi satellite's ring LED lights white while the satellite attempts to sync with the Orbi router.

### 2. Place Your Orbi Satellites (Continued)

After the Orbi satellite's ring LED lights white, it lights one of the following colors for about three minutes and then turns off:

### **Blue**

The connection between the Orbi router and Orbi satellite is good.

### **Amber**

The connection between the Orbi router and Orbi satellite is fair. Consider moving the Orbi satellite closer to the Orbi router.

### **Magenta**

The Orbi satellite was unable to connect to the Orbi router. Move the Orbi satellite closer to the Orbi router.

Note: If the ring LED still lights magenta after about one minute, press the **Sync** button on the back of the Orbi router and on the back of the Orbi satellite. If the Orbi satellite successfully syncs with the Orbi router, the satellite's ring LED lights white then lights blue to indicate a good connection, and then turns off.

Repeat these steps to connect the second Orbi satellite.

### 3. Set Up Your Orbi Network

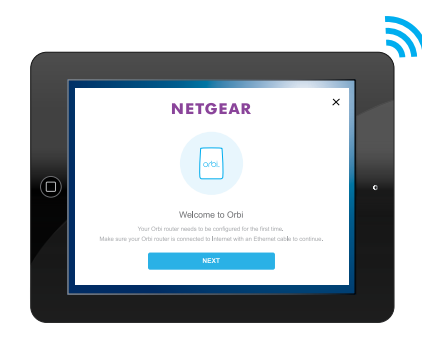

- a. Connect your computer or mobile device to the Orbi router or satellites with an Ethernet or WiFi connection:
	- **• Ethernet**. Use an Ethernet cable to connect your computer to the Orbi router or satellites.
	- **• WiFi**. Use the preassigned WiFi network name (SSID) and password on the label of the Orbi router or satellites to connect to the Orbi WiFi network.
- b. Set up your network using one of the following options:
	- **• NETGEAR Orbi app**. Download the NETGEAR Orbi app on your mobile device. You can scan a QR code on the other side of this quick start guide to get the app. Launch the app and follow the onscreen instructions.
	- **• Web browser**. Launch a web browser and visit *[orbilogin.com](http://orbilogin.com)*. If a login window opens, enter the user name and password. The user name is **admin** and the default password is **password**. Follow the onscreen instructions.

The Orbi router's ring LED turns off after the setup is complete.

# Orol

## Quick Start Guide

### **NETGEAR**

## All Set Up!

**NETGEAR INTL LTD** 

201-20497-04

trademarks are used for reference purposes only.

**NETGEAR, Inc.** 350 East Plumeria Drive San Jose, CA 95134, USA

Building 3, University Technology Centre Curraheen Road, Cork, Ireland

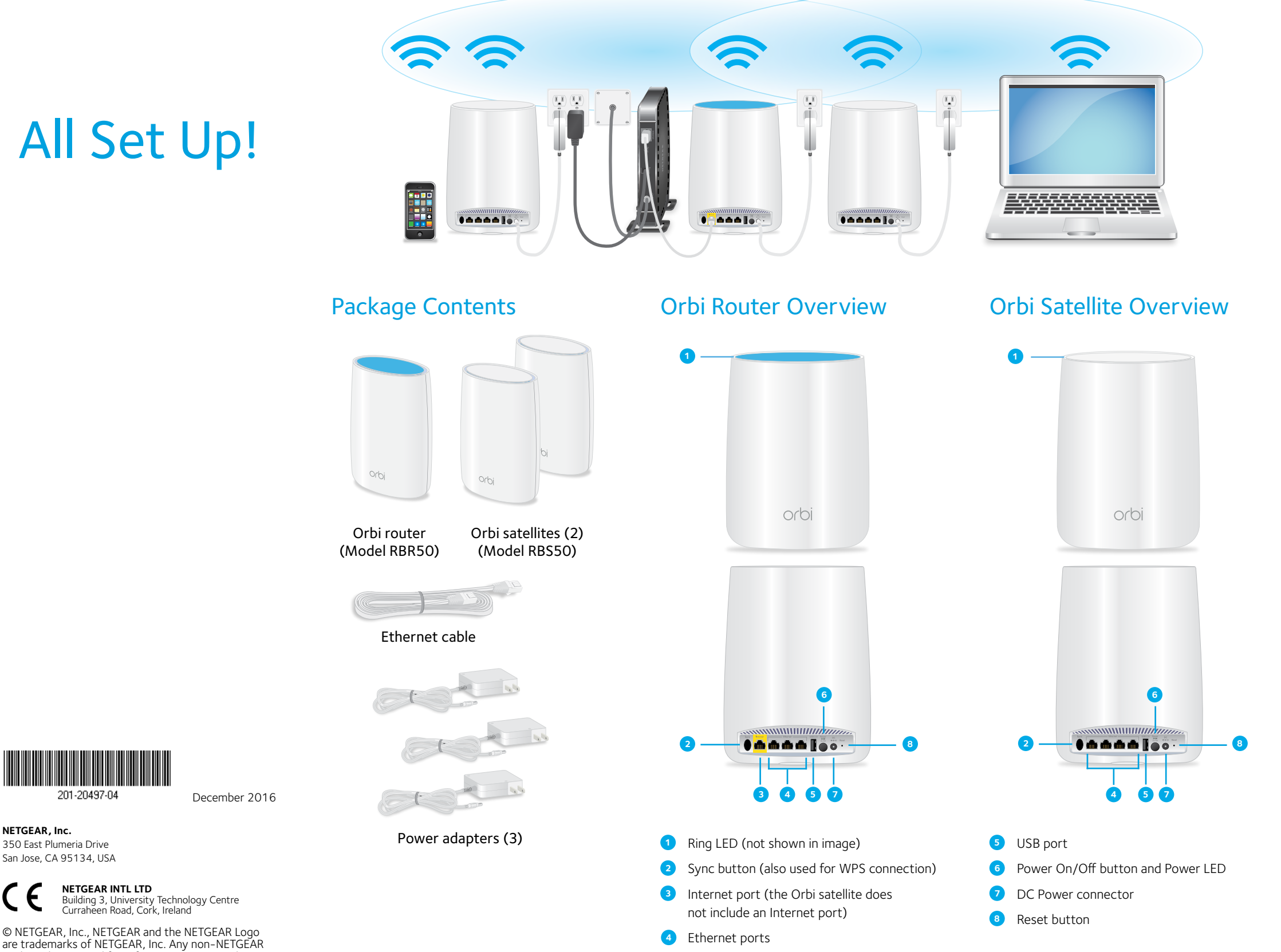

### Download the NETGEAR Orbi App

Use the NETGEAR Orbi app to set up and manage your network. To find the app, scan one of the following QR codes or search for NETGEAR Orbi in the Apple App Store or Google Play Store.

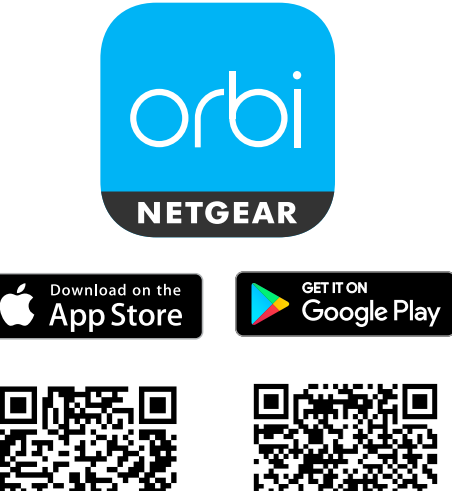

### Support

Thank you for purchasing this NETGEAR product. You can visit

*<www.netgear.com/support>* to register your product, get help, access the latest downloads and user manuals, and join our community. We recommend that you use only official NETGEAR support resources.

For the current EU Declaration of Conformity, visit *[http://support.netgear.com/app/answers/](http://support.netgear.com/app/answers/detail/a_id/11621/) [detail/a\\_id/11621/](http://support.netgear.com/app/answers/detail/a_id/11621/)*.

For regulatory compliance information, visit *[http://www.netgear.com/about/](http://www.netgear.com/about/regulatory/) [regulatory/](http://www.netgear.com/about/regulatory/)*.

See the regulatory compliance document before connecting the power supply.